## УТВЕРЖДАЮ

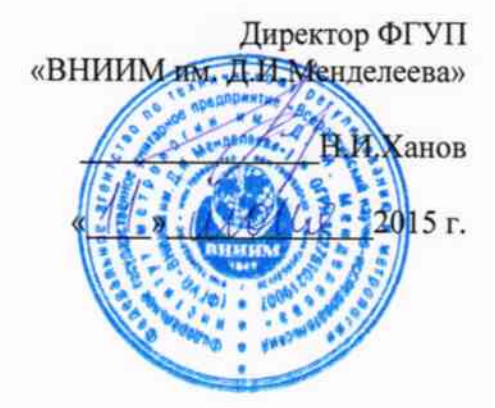

## МЕТЕОСТАНЦИИ АВТОМАТИЧЕСКИЕ IMETEOLABS PWS

# МЕТОДИКА ПОВЕРКИ

№ МП 2551-0145-2015

1. p 63630-16

Руководитель лаборатории ФГУП «ВНИИМ им.Д.И.Менделеева»

В.П. Ковальков

Инженер лаборатории ФГУП «ВНИИМ им.Д.И.Менделеева»

А.Ю. Левин

г. Санкт-Петербург 2015 г.

Метеостанции автоматические IMETEOLABS PWS (далее - метеостанции) предназначены для автоматических измерений метеорологических параметров: температуры воздуха, относительной влажности воздуха, скорости и направления воздушного потока, атмосферного давления, интенсивности атмосферных осадков, энергетической освещенности.

Интервал между поверками 1 год.

1 Операции поверки

Таблица 1

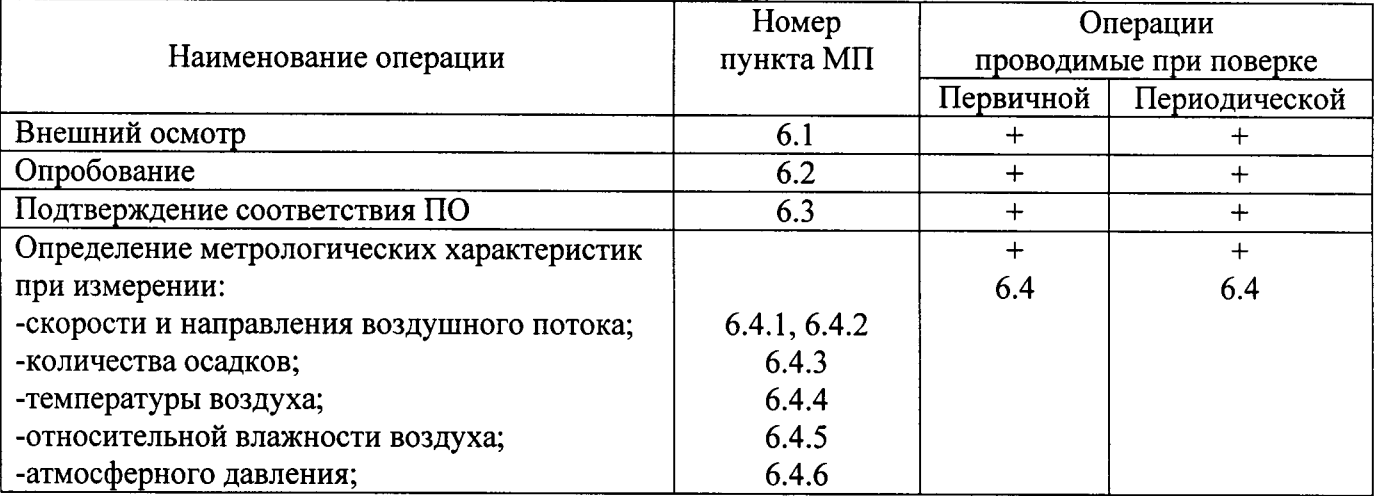

1.1 При отрицательных результатах одной из операций поверка прекращается.

## 2 Средства поверки

Таблица 2

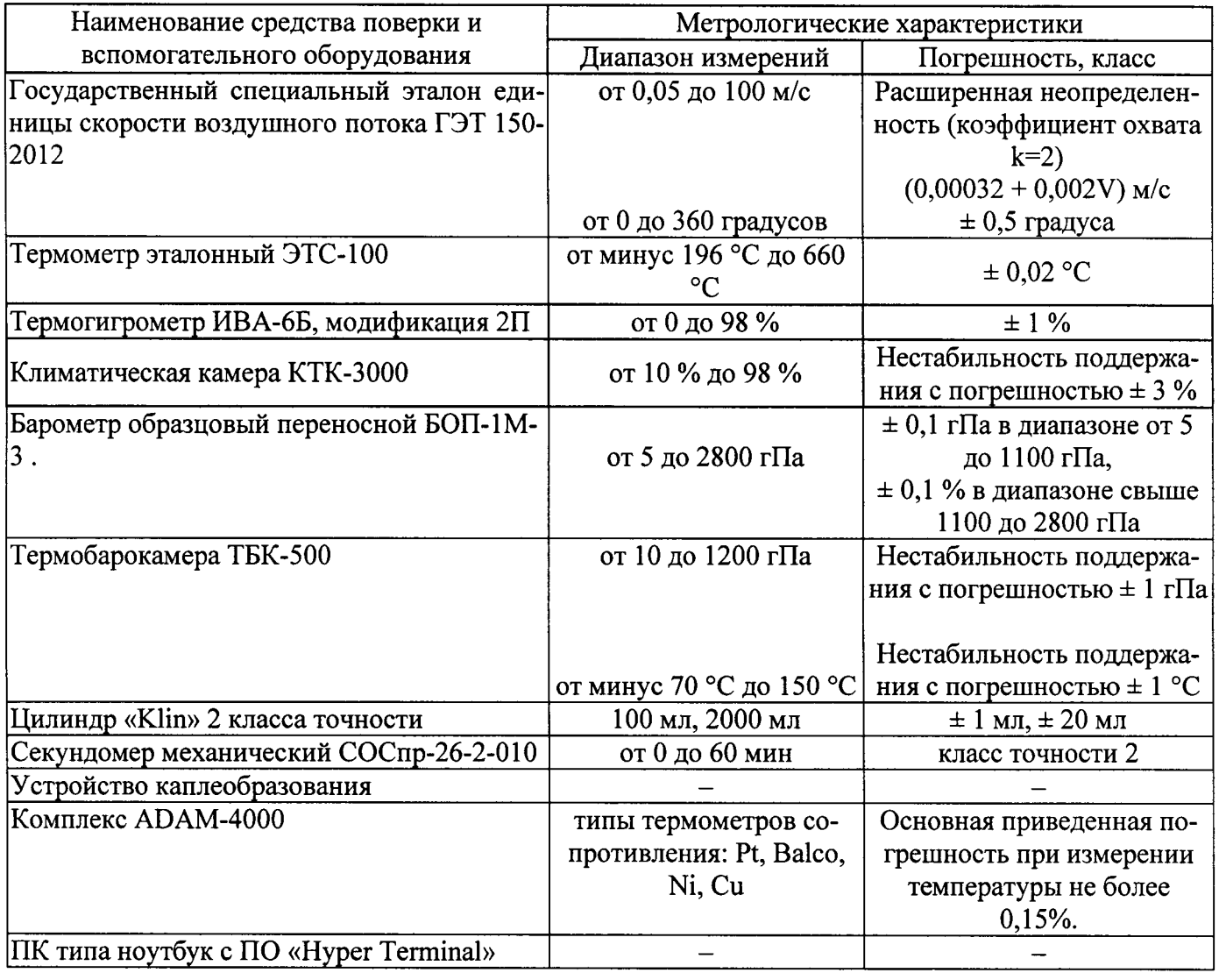

2.1 Средства поверки должны иметь действующие свидетельства о поверке.

2.2 Допускается применение других средств поверки с аналогичными или лучшими метрологическими характеристиками.

3 Требования безопасности и требования к квалификации поверителя.

3.1 К проведению поверки допускаются лица, прошедшие специальное обучение и имеющие право на проведение поверки, изучившие настоящую методику и эксплуатационную документацию (далее ЭД), прилагаемую к метеостанциям.

3.2 При проведении поверки должны соблюдаться:

- требования безопасности по ГОСТ 12.3.019, ГОСТ 12.3.006;

- требования безопасности, изложенные в эксплуатационной документации;

- «Правила технической эксплуатации электроустановок потребителей»;

- «Правила ТБ при эксплуатации электроустановок потребителей».

#### 4 Условия поверки

При поверке должны быть соблюдены следующие условия:

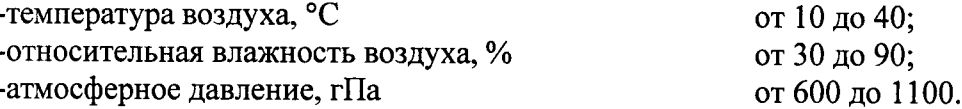

#### 5 Подготовка к поверке

Перед проведением поверки должны быть выполнены следующие подготовительные работы:

5.1 Проверка комплектности метеостанции.

5.2 Проверка электропитания метеостанции.

5.3 Подготовка к работе и включение метеостанции согласно ЭД (перед началом проведения поверки метеостанции должна работать не менее 20 минут).

5.4 Подготовка к работе средств поверки и вспомогательного оборудования согласно ЭД.

#### 6 Проведение поверки

6.1 Внешний осмотр

При проведении внешнего осмотра должно быть установлено соответствие метеостанции следующим требованиям:

6.1.1 Метеостанция, вспомогательное и дополнительное оборудование не должны иметь механических повреждений или иных дефектов, влияющих на качество их работы.

6.1.2 Соединения в разъемах питания метеостанции должны быть надежными.

6.1.3 Маркировка метеостанции должна быть целой, четкой, хорошо читаемой.

6.2. Опробование

Опробование метеостанции должно осуществляться в следующем порядке:

6.2.1 Включите метеостанции и проверьте ее работоспособность.

6.2.2 Контрольная индикация должна указывать на работоспособность метеостанции.

6.3 Подтверждение соответствия программного обеспечения

Подтверждение соответствия программного обеспечения производится в следующем порядке:

6.3.1 Идентификация встроенного ПО «PWS» осуществляется путем проверки номера версии и пломбировки метеостанции.

6.3.2 Номер версии отображается при вводе команды «аR0» в командную строку ПО «НурегТегтіпаl» после установки соединения со станцией.

6.3.3 Проверьте пломбы на корпусе метеостанции.

6.3.3 Результаты идентификации программного обеспечения считают положительными, если считанные данные о ПО не ниже приведенных в таблице 3 и пломбировка корпуса метеостанции не нарушена.

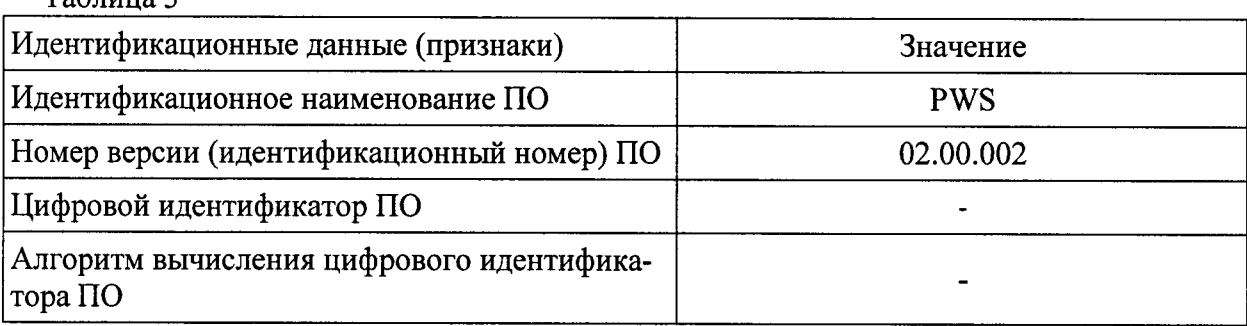

6.4.Определение метрологических характеристик

 $T_0$ блица 2

6.4.1 Поверка канала измерений скорости воздушного потока выполняется в следующем порядке:

6.4.1.1 Закрепите метеостанцию на поворотном координатном столе рабочего участка ГЭТ 150-2012. Подключите метеостанцию к ноутбуку.

6.4.t.2 Разместите метеостанцию в зоне равньгх скоростей рабочего участка ГЭТ 150-2012.

6.4.|.3 Запустите ПО <Hyper Terminal> на ноутбуке. Все используемые далее команды вводятся с клавиатуры ноутбука, а ответные сообщения отображаются на его экране.

6.4.|.4 Перед определением погрешности измерений скорости воздушного потока проведите технологический прогон метеостанцию при скорости воздушного потока (10 $\pm$ 1) м/с в течение 10 минут.

6.4.1.5 Последовательно установите скорости воздушного потока в рабочем участке ГЭТ 150-2012 равные (0,3, 10, 30, 40, 60) м/с. На каждой скорости воздушного потока фиксируйте показа ния на экране ноутбука.

6.4.1.7 Вычислите допустимую абсолютно и относительную погрешность измерений скорости воздушного потока в по формулам:

 $\Delta V = (V_{H3M} - V_{3T})$ , в диапазоне от 0,3 до 10 м/с включительно; (1)

$$
\delta V = \left(\frac{V_{\text{H3M}} - V_{\text{3T}}}{V_{\text{3T}}}\right) \cdot 100\%, \text{ B} \text{ диапазоне свыше } 10 \text{ до } 60 \text{ m/c}
$$
 (2)

где  $V_{\pi}$  - значение скорости воздушного потока в измерительном участке ГЭТ 150-2012, м/с, V<sub>изм.</sub> - значения скорости воздушного потока измеренные метеостанцией.

б.4.1.8 Погрешность измерений скорости воздушного потока для метеостанций должна удовлетворять условию:

> $|\Delta V| \le 0.3$  м/с, в диапазоне от 0,3 до 10 м/с включительно;  $|\delta V|$  ≤ 3 %, в диапазоне свыше 10 до 60 м/с.

6.4.2 Поверка канала измерений направления воздушного потока выполняется в следующем порядке:

6.4.2.1 Закрепите метеостанцию на поворотном координатном столе рабочего участка ГЭТ 150-2012.

6.4.1,2 Разместите метеостанцию в зоне равньгх скоростей рабочего участка ГЭТ 150-2012.

6.4.2.3 Перед определением погрешности измерений направления воздушного потока проведите технологический прогон метеостанции при скорости воздушного потока (10±1) м/с в течение 10 минут, при этом координатный стол с метеостанцией установите на нулевую отметку. На экране ноутбука должны отобразиться показания (0±3) градуса.

6.4.2.4 Поверните поворотный коорлинатный стол на 90 гралусов.

6,4.2.5 Установите скорость воздушного потока в рабочем участке ГЭТ 150-2012 равную 10 м/с и следите за показаниями на экране ноутбука. Показания на экране должны установиться на значениях (90±3) градуса.

 $\overline{4}$ 

6.4.2.6 Поверните поворотный координатньй стол на l80 градусов по отношению к продольной оси воздушного потока.

6.4.2.7 Установите скорость воздушного потока в рабочем участке ГЭТ 150-2012 равную 10 м/с и следите за показаниями на экране ноутбука. Показания на экране ноутбука должны установиться на значении (180<sup>+</sup>3) градуса.

6.4.2.8 Поверните поворотньй координатньй стол на270 градусоВ по отношению к продольной оси воздушного потока.

6.4.2.11 Установите скорость воздушного потока в рабочем участке ГЭТ 150-2012 равную 10 м/с и следите за показаниями на экране ноутбука. Показания на экране ноутбука должны установиться на значении (270±3) градуса.

6.4.2.13 Вычислите абсолютную погрешность измерений направления воздушного потока  $\Delta A$ , градус, по формуле:

$$
\Delta A = A_{\text{H3M}} - A_{\text{3T}} \tag{3}
$$

где А<sub>эт</sub> - значение направления воздушного потока в измерительном участке эталона, градус А<sub>изм.</sub> - значение направления воздушного потока, измеренное метеостанцией, градус.

6.4.2.t4 Погрешности измерений направления воздушного потока должна удовлетворять условию:

$$
|\Delta A|
$$
 ≤ 3 градуса

6.4.3 Поверка канала измерений интенсивности атмосферных осадков производится в следующем порядке:

6.4.3.1 Установите устройство каплеобразования № 3 (далее - устройство) над метеостанцией согласно схеме приведенной в приложении Б, так чтобы центр устройства совпадал с центром преобразователя.

6,4.з.2 Наполните цилиндр <Klin> водой до отметки в 1000 мл, что соответствует количеству осадков 100 мм (см. приложение Б).

6.4.3.3 Наполните устройство водой из цилиндра «Klin».

6.4.3.4 откройте задвижку на устройстве, вода начнет капать на преобразователь, одновременно с открытием задвижки запустите секундомер.

6.4.з.5 ПО истечениИ всей воды из устройства закройте задвижку и остановите секундомер.

6.4.3.6 Фиксируйте показания метеостанции на экране ноутбука, секундомера с его шкалы.

6.4.3.7 Снимите устройство № 3. Установите устройство № 2 согласно схеме в приложении Б.

6.4.3.8 Наполните цилиндр «Klin» водой до отметки в 1000 мл, что соответствует количеству осадков 100 мм (см. приложение Б).

6.4.3.9 Наполните устройство водой из цилиндра «Klin».

6.4.3.10 Откройте задвижку на устройстве, вода начнет капать на преобразователь, одновременно с открытием задвижки запустите секундомер.

6.4.3.11 По истечении всей воды из устройства закройте задвижку и остановите секундомер.

6.4.3.12 Фиксируйте показания метеостанции на экране ноутбука, секундомера с его шкалы.

6.4.3.13 Снимите устройство № 2. Установите устройство № 1 согласно схеме в приложении Б.

6.4.3.14 Повторите операции с п. 6.4.3.8 – 6.4.3.12 наполняя устройство № 1 водой 1000 мл, чтс<br>гветствует количеству осалков 100 мм (см. приложение Б) соответствует количеству осадков 100 мм (см. приложение Б).

6.4.3.15 Рассчитайте эталонную интенсивность атмосферных осадков Н<sub>эт</sub> по формуле:

$$
H \circ m = \frac{H \times on}{T} \tag{6}
$$

где : Н<sub>кол</sub> - количество осадков в емкости (мм), Т - время (в минутах).

6.4.3.16 Вьrчислите абсоrпотною погрешность измерений интенсивности атмосферных осадков АН по формуле

$$
\Delta H = H_{u_{3M}} - H_{v_{3m}} \tag{5}
$$

Где, Н $_{\rm 3T}$  — интенсивность атмосферных осадков эталонная

Н<sub>изм</sub> — значение интенсивности атмосферных осадков измеренное

6.4.3.17 Погрешность измерений количества атмосферных осадков должна удовлетворять условию:

 $|\Delta H| \leq 0.2$  мм/мин

6.4.4 Поверка канала измерений температуры воздуха выполняется в следующем порядке:

6.4.4.1 Поместите в климатическую камеру КТК-3000 метеостанцию и эталонный термометр ЭТС-100.

6.4.4.2 Подключите метеостанцию к ноутбуку.

6.4.4.3 Последовательно задавайте значения температуры в климатической камере в пяти точках равномерно распределенных по диапазону измерений. Повторите измерения в каждой точке не менее 3 раз.

6.4.4.4 Фиксируйте показания метеостанции и показания эталонного термометра на экране ноутбука.

6.4.4.5 Определите абсолютную погрешность измерений температуры воздуха,  $\Delta T$  °C, по формуле:

$$
\Delta T = T_{\text{3T}} - T_{\text{H3M}}
$$

Где - Т<sub>эт</sub> - значение температуры воздуха эталонное, измеренное термометром ЭТС-100°С

Тизм - значение температуры воздуха измеренное метеостанцией. °С.

6.4.4.6 Погрешность измерений температуры воздуха для метеостанции должна удовлетворять условию:

 $|\Delta T| \leq 0.1$  °C.

6.4.5 Поверка канала измерений влажности воздуха метеостанций выполняется в следующем порядке:

6.4.5.1 Поместите в климатическую камеру метеостанцию и термогигрометр ИВА-6Б.

6.4.5.2 Подключите метеостанцию к ноутбуку

6.4.5.3 Последовательно задавайте значения относительной влажности воздуха в пяти точках равномерно распределенных по диапазону измерений. Повторите измерения в каждой точке не менее 3 раз.

6.4.5.4 Фиксируйте показания метеостанции на экране ноутбука, а эталонные значения влажности снимайте с экрана термогигрометра ИВА-6Б.

6.4.5.5 Вычислите абсолютною погрешность измерений влажности воздуха,  $\Delta H$  %, по формуле:  $\Delta H = H_{H3M} - H_{3T}$  $(8)$ 

где - Н<sub>эт</sub> - значение влажности воздуха эталонное, измеренное термогигрометром ИВА-6Б, Низм - значение влажности воздуха измеренное метеостанцией.

6.4.5.6 Погрешность измерений влажности воздуха должна удовлетворять условию:

### $|\Delta H| \leq 3$  %.

6.4.6 Поверка канала измерений атмосферного давления выполняется в следующем порядке

6.4.6.1 Поместите метеостанцию в термобарокамеру ТБК-500.

6.4.6.2 Подключите метеостанцию к ноутбуку.

6.4.6.3 Присоедините вакуумные шланги термобарокамеры ТБК-500 к барометру образцовому переносному БОП-1М-3.

6.4.6.4 Включите метеостанцию, барометр БОП-1М-3 и ноутбук.

6.4.6.5. Установите значение температуры воздуха в термобарокамере равное минус 50 °С. После выхода термобарокамеры на заданную температуры последовательно установите значения абсолютного давления в пяти точках равномерно распределенных по диапазону измерений.

6.4.6.6 Фиксируйте показания метеостанции на экране ноутбука, а эталонного барометра с его дисплея.

6.4.6.7 Повторите пункты 6.4.6.5, 6.4.6.6 задавая значения температуры равные 25 °С, 60 °С.

6.4.6.8 Вычислите абсолютную погрешность измерений атмосферного давления,  $\Delta P$  для метеостанции по формуле:

$$
\Delta P = P_{\text{M3M}} - P_{\text{3T}}
$$

где, Рэт - значение атмосферного давления эталонное измеренное барометром БОП-1М, гПа, Ризм - значение атмосферного давления измеренное метеостанцией, гПа.

 $(9)$ 

 $(7)$ 

6.4.6.9 Погрешность измерений атмосферного давления должна составлять:  $|\Delta P|$  < 1,0 rHa.

## 7. Оформление результатов поверки

7.1 Результаты поверки оформляют в протоколе, форма которого приведена в приложении А.

7.2 При положительных результатах поверки оформляют свидетельство о поверке установленного образца, знак поверки наносится метеостанцию или на свидетельство о поверке.

7.3 При отрицательных результатах поверки оформляют извещение о непригодности установленного образца.

Приложение

## Форма протокола поверки

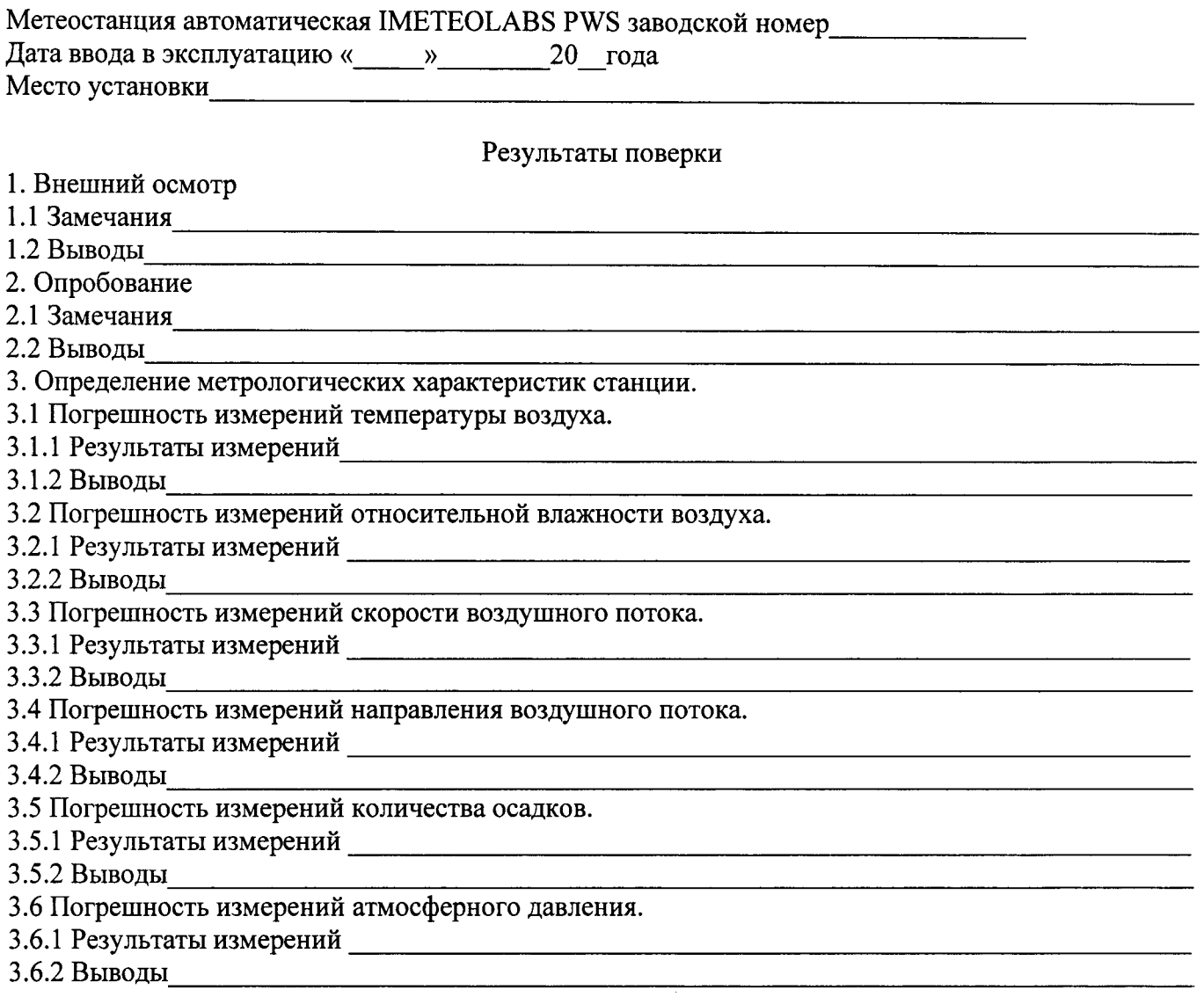

4.0 Результаты идентификации программного обеспечения

На основании полученных результатов метеостанция признается: полни признается:

.Щля эксплуатации до (\_) 20 года.

Поверитель

Подпись

Фио.

Дата поверки « <u>» 20 года</u>.

# Приложение Ь.

### Устройство каплеобразования.

Устройства каплеобразования представляют собой сосуды в виде параллелепипеда, выполненные из оргстекла, в дне устройств просверлены отверстия, так же имеются задвижки.

Применяются несколько видов устройств каплеобразования различающихся количеством отверстий. Размеры устройств каплеобразования: высота 200  $\pm$  1 мм, ширина 100  $\pm$  1 мм, длина 100  $\pm$  1 мм.

В дне устройства № 1 просверлены отверстия диаметром 0,5 мм, отверстия расположены в узлах прямоугольной решетки с шагом l0 мм. Количество отверстий 100.

В дне устройства № 2 просверлены отверстия диаметром 0,5 мм, отверстия расположены в узлах прямоугольной решетки с шагом 20 мм. Количество отверстий 25.

В дне устройства № 3 просверлены отверстия диаметром 0,5 мм, отверстия расположены в узлах прямоугольной решетки с шагом 25 мм. Количество отверстий l6.

Уровень воды в устройстве рассчитывается по формуле  $h = V/S$ , где V - объем воды наливаемый в устройство, S – площадь основания устройства (0,01 м<sup>2</sup>). При расчете площади устройства допуски не учитываются, так как их вклад в погрешность пренебрежимо мал. Объем воды в устройстве эквивалентен количеству выпадающих осадков.

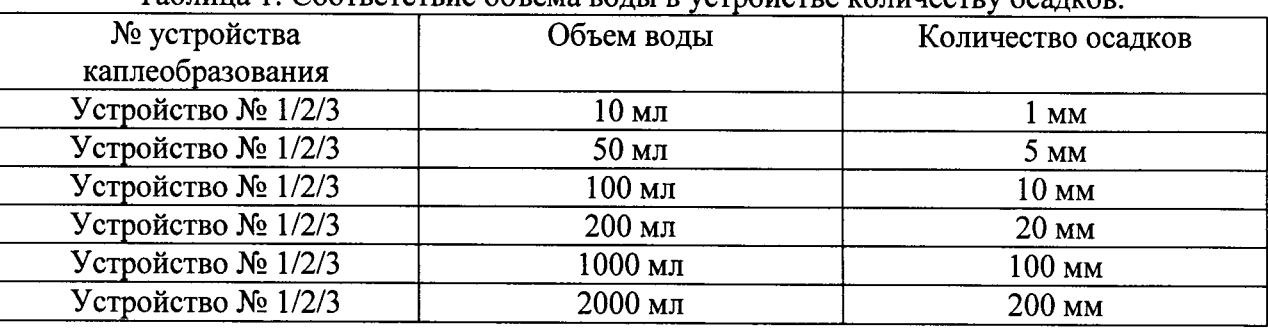

 $\Gamma$ аблица  $\Gamma$ . Соответствие объема воды в устройстве количеству осадков

Примечание: под количеством осадков понимается толщина слоя выпавших осадков в миллиметрах.

Рис. 1 Схема расположения устройства каплеобразования.

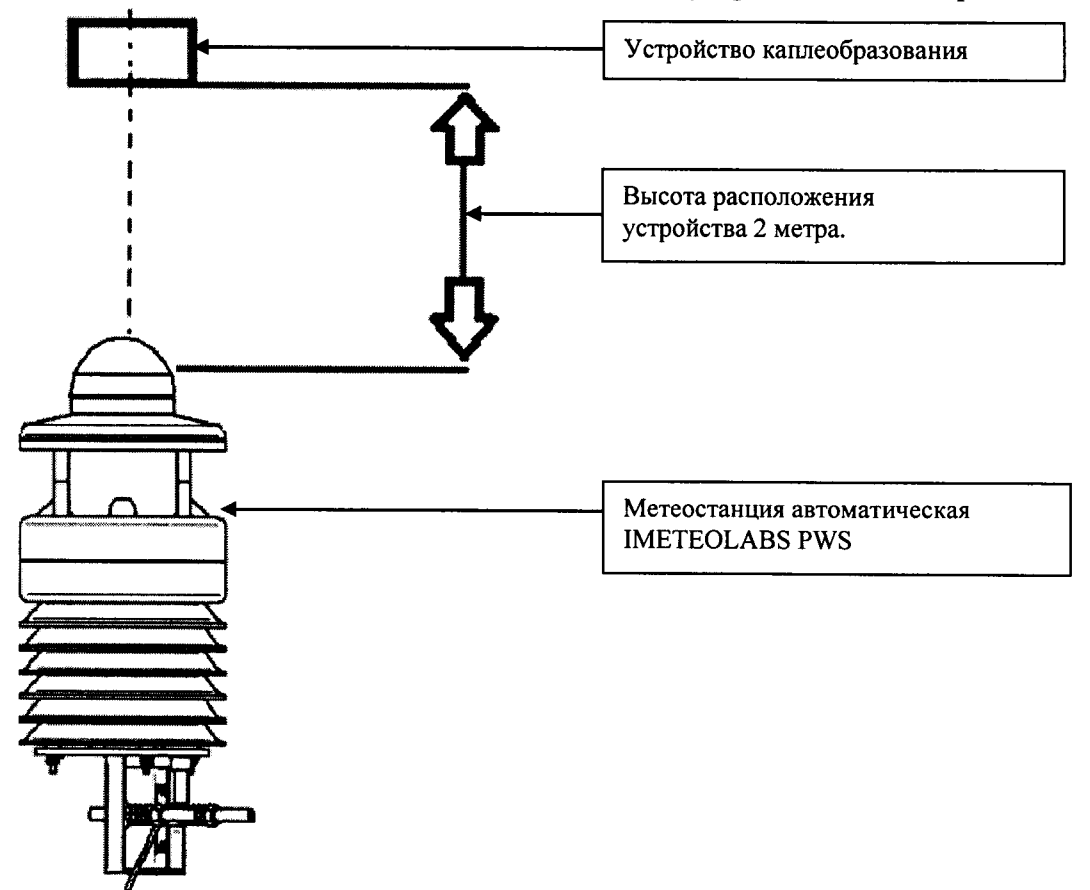

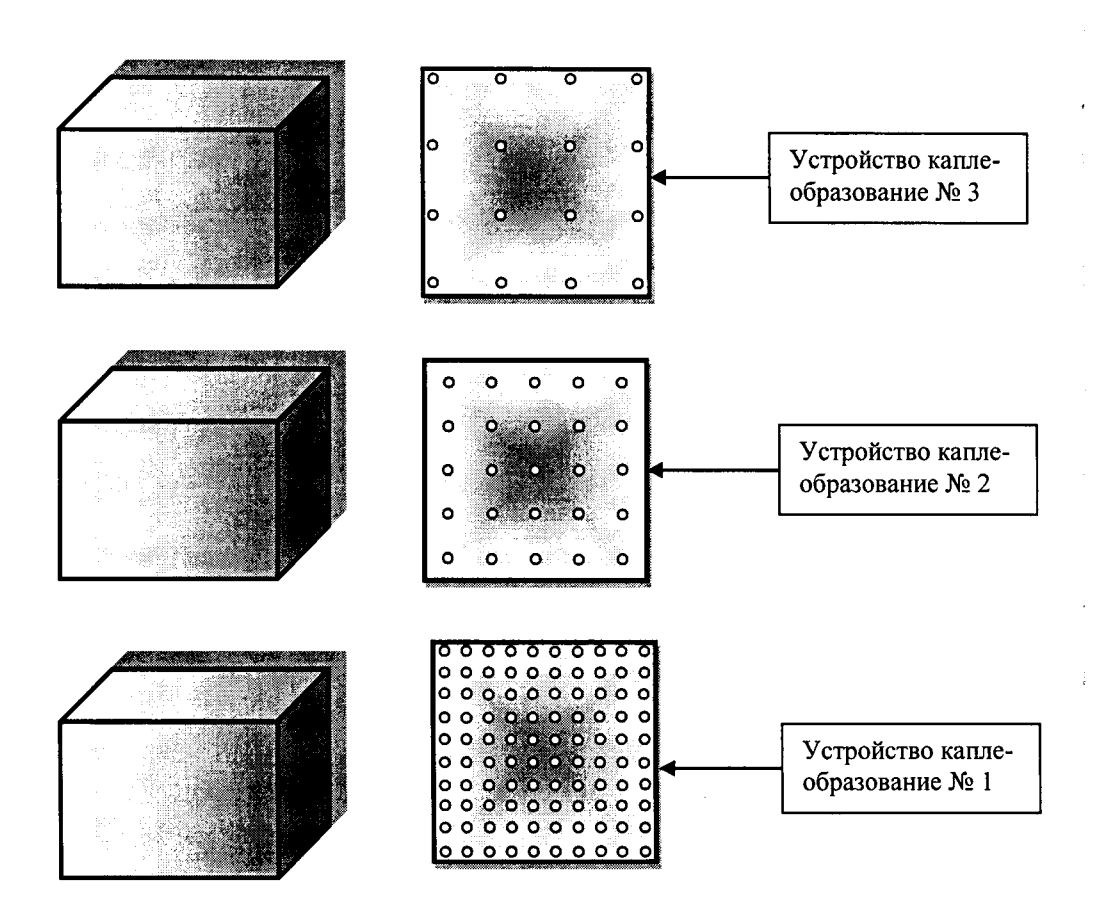

# Рис. 2 Общий вид устройств каплеобразования